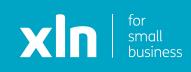

# **xIn** I cloud voice Registering Your Handset Set Up Guide

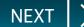

You will have received username and password and a link to the Cloud Voice portal via email from a member of the XLN team.

Log-in to the portal using the link, username and password provided.

| Please Login |   |
|--------------|---|
| Username     |   |
|              |   |
| Domain       |   |
|              |   |
| Password     |   |
| 🔒 Login      | Г |
| Login        |   |
|              |   |

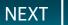

Once you have logged in, click **Sites** on the top navigation bar followed by the **green search button**.

You should then see the name of the site that has been created for you.

Choose the site name by pressing the **Select** button and then click the **Features** button on the navigation bar on the left.

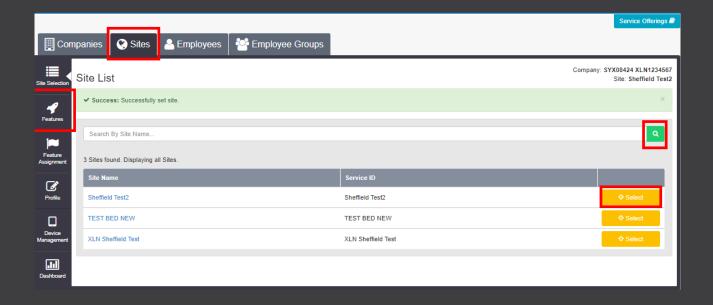

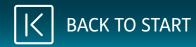

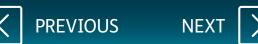

## **xIn** | cloud voice

## Once you have clicked **Features**, click on **Employees** at the top.

#### Click on the green search button.

Choose the active user you want to register by pressing **Select** and then click the **Service Settings** button on the left navigation bar.

|                                                                                                    |                                    |               |              |         |                 |           |                    | Service Offerings 🗃                                    |  |
|----------------------------------------------------------------------------------------------------|------------------------------------|---------------|--------------|---------|-----------------|-----------|--------------------|--------------------------------------------------------|--|
| Companies                                                                                                    | s 🔇 🥸 Sites 🔒 Emp                  | oloyees 🛛 😤 E | mployee Grou | ps      |                 |           |                    |                                                        |  |
|                                                                                                    | loyee Selection                    |               |              |         |                 |           | Comp               | ipany: SYX08424 XLN1234567<br>Employee: Customer.Eight |  |
| Active     Pending     Error     Inactive       Add<br>Errologee     Search By Users Name, Sile Or Telephone Number     Q |                                    |               |              |         |                 |           |                    |                                                        |  |
| 19 Emp                                                                                                    | nployees found. Displaying all Emp | oloyees.      |              | _       |                 |           |                    |                                                        |  |
| Profile                                                                                                    | Username                           | Status        | First Name   | Surname | Phone Number    | Extension | Site Name          |                                                        |  |
| ۰ 🗘                                                                                                    | Admin                              | Inactive      |              |         |                 |           |                    | ♦ Select                                               |  |
| Service<br>Settings                                                                                                    | Customer.Eight                     | Active        | Customer     | Eight   | +44 114 3222834 | 2834      | Sheffield Test2    | Select                                                 |  |
| 4                                                                                                    | Customer.Eleven11                  | Active        | Customer     | Eleven  | +44 114 6980050 | 0050      | TEST BED NEW       | ♦ Select                                               |  |
| Features                                                                                                    | Customer.Five                      | Active        | Customer     | Five    | +44 114 3220475 | 0475      | XLN Sheffield Test | ♦ Select                                               |  |
|                                                                                                    | Customer.Four                      | Active        | Customer     | Four    | +44 114 3220474 | 0474      | XLN Sheffield Test | ♦ Select                                               |  |
| Feature<br>Assignment                                                                                                    | Customer.Nine                      | Active        | Customer     | Nine    | +44 114 3220479 | 0479      | XLN Sheffield Test | Select                                                 |  |
|                                                                                                    | Customer.Nine09                    | Active        | Customer     | Nine    | +44 114 6980051 | 0051      | TEST BED NEW       | Select                                                 |  |
| Devices                                                                                                    | Customer.One                       | Active        | Customer     | One     | +44 330 1248215 | 8215      | XLN Sheffield Test | Select                                                 |  |
| Applications                                                                                                    | Customer.Seven                     | Active        | Customer     | Seven   | +44 114 3220477 | 0477      | XLN Sheffield Test | Select                                                 |  |
|                                                                                                    | Customer.Six                       | Active        | Customer     | Six     | +44 114 3220476 | 0476      | XLN Sheffield Test | ♦ Select                                               |  |
| Group<br>Memberships                                                                                                    | Customer.Ten                       | Active        | Customer     | Ten     | +44 114 3220480 | 0480      | XLN Sheffield Test | Select                                                 |  |
|                                                                                                    | Customer.Ten10                     | Active        | Customer     | Ten     | +44 114 6980052 | 0052      | TEST BED NEW       | ♦ Select                                               |  |
| Admin                                                                                                    | Customer. Three                    | Inactive      | Customer     | Three   |                 |           |                    | ◆ Select                                               |  |
| Privileges                                                                                                    | Customer.Three03                   | Active        | Customer     | Three   | +44 114 3222832 | 2832      | Sheffield Test2    | ◆ Select                                               |  |
| Dashboard                                                                                                    | Customer.Twelve12                  | Active        | Customer     | Twelve  | +44 114 6980053 | 0053      | TEST BED NEW       | ♦ Select                                               |  |

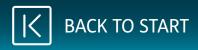

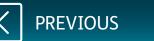

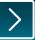

## **xIn** | cloud voice

On this page, you can update the caller ID for phones. Please ensure you change both First Name, Surname and both Caller ID Names.

You can change the directory number for the phone. To do this, click **Change**.

On the dropdown for **Directory Number**, select the number.

Scroll to the bottom of the page and click **Save**.

Please allow 45 seconds for the change to occur, and the phone(s) will need to be restarted.

If you are unable to see the number, please contact XLN Cloud Voice for support.

|                       |                     |                             |          |                        |          | Service Offerings                                        |
|-----------------------|---------------------|-----------------------------|----------|------------------------|----------|----------------------------------------------------------|
| Con                   | npanies 🔇 😵 Sites 🔒 | Employees 🛛 😁 Employee Grou | ips      |                        |          |                                                          |
| Employee              | Service Settings    |                             |          |                        |          | Company: SYX08424 XLN1234567<br>Employee: Customer.Eight |
| Employee<br>Selection | Activation Settings | Service Passwords           |          |                        |          |                                                          |
| Add<br>Employee       | Employee Settings   |                             |          |                        |          |                                                          |
| Profile               | Status              | Active                      |          |                        |          |                                                          |
|                       | Site Name           | Sheffield Test2             |          |                        |          |                                                          |
| Senére 4              | * Username          | Customer.Eight              |          |                        |          |                                                          |
| Service<br>Settings   | * User Type         | IP Centrex User             | ~        | * First Name           | Customer |                                                          |
| 4                     | * Contract Term     | One Day                     | ~        | * Surname              | Eight    |                                                          |
| Features              | * Language          | English                     | ~        | * Caller ID First Name | Customer |                                                          |
| Feature<br>Assignment |                     |                             |          | * Caller ID Surname    | Eight    |                                                          |
| Devices               | Primary Number      |                             |          |                        |          |                                                          |
| Applications          |                     | Use Public Number           |          |                        |          |                                                          |
|                       | Directory Number    | +44 1143 222834             |          | Change                 |          |                                                          |
| Group<br>Memberships  | * Extension         | 2834                        |          |                        |          |                                                          |
| Ŧ                     |                     |                             |          |                        |          |                                                          |
| Admin<br>Privileges   | Feature Package     |                             |          |                        |          |                                                          |
| Dashboard             | • Hosted Fixed Us   | ser <b>0</b> Hosted Functio | nal User | Hosted Mobile U        | Jser     |                                                          |

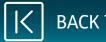

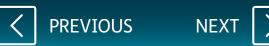

## xIn | cloud voice

To register a new phone, scroll to the bottom of the screen.

|                       |                         |                 |                        |   |                        |          | S                            | ervice Offerings 🗐               |
|-----------------------|-------------------------|-----------------|------------------------|---|------------------------|----------|------------------------------|----------------------------------|
| Com                   | npanies 🔇 😵 Sites 🛛 🐣 I | Employees       | 😂 Employee Groups      |   |                        |          |                              |                                  |
| ≣                     | Service Settings        |                 |                        |   |                        |          | Company: SYX084<br>Employee: | 424 XLN1234567<br>Customer.Eight |
| Employee<br>Selection | Activation Settings     | s               | ervice Passwords       |   |                        |          |                              | Ū                                |
| Add                   | Employee Settings       |                 |                        |   |                        |          |                              |                                  |
| Employee              | Status                  | Active          |                        |   |                        |          |                              |                                  |
| Profile               | Site Name               | Sheffield Test2 |                        |   |                        |          |                              |                                  |
| ö.                    | * Username              | Customer.Eight  |                        |   |                        |          |                              |                                  |
| Service<br>Settings   | * User Type             | IP Centrex Us   | er                     | ~ | * First Name           | Customer |                              |                                  |
|                       | * Contract Term         | One Day         |                        | ~ | * Surname              | Eight    |                              |                                  |
| Features              | * Language              | English         |                        | ~ | * Caller ID First Name | Customer |                              |                                  |
|                       | Language                | English         |                        | • | * Caller ID Surname    |          |                              |                                  |
| Feature<br>Assignment |                         |                 |                        |   | Caller ID Surname      | Eight    |                              |                                  |
|                       |                         |                 |                        |   |                        |          |                              |                                  |
| Devices               | Primary Number          |                 |                        |   |                        |          | _                            |                                  |
| ==                    |                         | Use Public I    | lumber                 |   |                        |          |                              |                                  |
| Applications          | Directory Number        | +44 1143 22283  | 44                     |   | Change                 |          |                              |                                  |
|                       | * Extension             | 2834            |                        |   |                        |          |                              |                                  |
| Memberships           |                         |                 |                        |   |                        |          |                              |                                  |
| n Admin               |                         |                 |                        |   |                        |          |                              |                                  |
| Privileges            | Feature Package         |                 |                        |   |                        |          |                              |                                  |
| Dashboard             | Hosted Fixed Us         | ser             | Hosted Functional User |   | Hosted Mobile U        | lser     |                              |                                  |

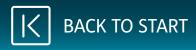

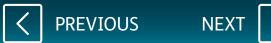

On the dropdown for **Device ID**, select the correct phone you wish to use and click on **Save**.

Please note, this option is only needed if you have a new cordless phone sent out as an additional line.

If you have been sent a cordless phone base and an additional handset, select one from the dropdown that shows a number of open ports e.g. (Customer.One (7 ports open)).

To apply the change, restart the device.

| ashboard           | Hosted Fixed User                | 0          | Hosted Functional User | Hosted Mobile L     | Jser   |               |
|--------------------|----------------------------------|------------|------------------------|---------------------|--------|---------------|
| Import<br>mployees | off                              |            | Off                    | On                  |        |               |
|                    | Optional Add-On Feature Pac      | kages      |                        |                     |        |               |
|                    | 0 Busy Lamp Field                |            | O Call Centre Agent    | O Call Centre Super | rvisor | Fax Messaging |
|                    | no                               |            | Off                    | Off                 |        | no            |
|                    | 0 Go TAPI                        | •          | B UC Office Desktop    | O Voice Recordin    | ng     | CRM add-ons   |
|                    | Off                              |            | On                     | Off                 |        | Off           |
|                    | <ul> <li>Receptionist</li> </ul> |            | OUC Office             |                     |        |               |
|                    | Off                              |            | Off                    |                     |        |               |
|                    | Device Selection                 |            |                        |                     |        |               |
|                    | Device ID N                      | o Device   |                        | ~                   |        |               |
|                    | Device Type N                    | Device     |                        |                     |        |               |
|                    | MAC Address M                    | AC Address |                        |                     |        |               |
|                    | ✓ More Options                   |            |                        |                     |        |               |
|                    | ∳ Deactivate                     |            |                        |                     |        | ✓ Save        |
|                    |                                  |            |                        |                     | L.     | Jave          |

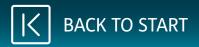

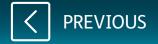